5307

# 自身 Web サイト構築のためのイラスト画制作

Illustration Picture for My Web Site.

# 1.はじめに

私は絵を描くことが好きで,画用紙等に描い たものをスキャニングして取り込み,ペンタブ レットを使ってパソコン上にイラスト画制作し ていた.

以前から,描いた自身イラスト画を情報工学 科で学んだコンピュータ技術,画像処理や HTML 言語の知識を活かして Web サイト構築をしたい と考えていた.自分の作品を公開して様々な人 に見てもらうことができるからである.イラス トを展示するポートフォリオとして Web サイト が利用されてきている今,ネット検索やネット サーフィンで求める描き手を探している企業や 出版社も多いと聞く.

本卒業研究では自身 Web サイト構築のための イラスト画を制作し,ポートフォリオとしてま とめていくことを目的としている.また Web サ イト構築するために,画像描画用ソフトウェア SAI と,Web オーサリングツールであるホームペ ージビルダーを活用し,ポートフォリオとして どのようにまとめるかも調査検討した.

# 2.調査

自身 Web サイト構築のためのイラスト画制作 にあたって使用するソフトウェアについて調査 検討した.

# 2-1.画像描画ソフト SAI

画像描画ソフトの基本的な使用方法と,SAI 独自のツールであるペン入れレイヤー,制御点, ストロークマクロ変形について特に調査した.

# 2-2.ホームページビルダー

基本画面であるインターフェイスとソースコ ードの改変を使って Web サイト構築をしていく 方法を調査した.

## 3.制作方法

Web サイト構築の工程を図1に示す.

#### (1) 下書き

クロッキー帖やフリーペーパーにラフを描き, Canon scan を使ってパソコンに取り込む. (2) イラスト作成

SAI を起動し,取り込んだ画像ファイルを開く. ペンタブレットを使ってペン入れツールで線画 を作成,着色していく.

CS46 八重倉 隼人 指導教員 杉本 文司

## (3) Web サイト構築

ホームページビルダーを起動し,HTML 形式で制 作していく. 先に作成した画像を貼り付ける.

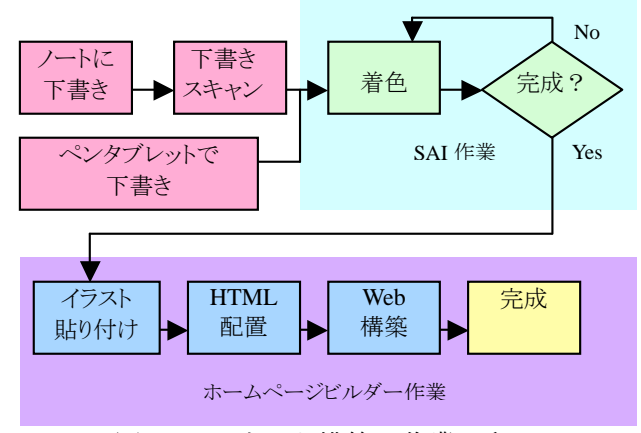

図1.Web サイト構築の作業工程

#### 4.結果

制作したイラストは 20 枚 Web サイトに 17 枚のイラスト作品を公開.

#### 5.考察

Web サイト構築とイラスト画制作して得た技 術は、画像編集技術, HTML 言語技術である. 今 後は更に見やすいレイアウト等を考察して行き たい.快適なデザイン,ウェブユーザビリティを 心がけることも痛感している.

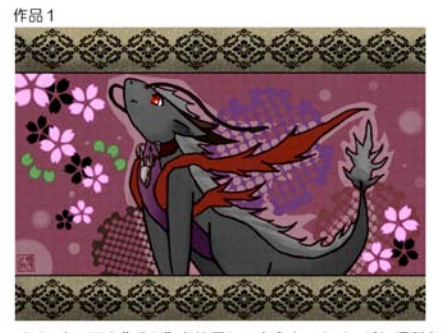

ベイントソフト"SAI"を使用し、自身ホームページに掲載を目的に。<br>オリジナルキャラクターを構想して漫画的に表現した作品です。

# 図 2.作品例

# 参考文献

- [1] 東京アニメーター学院:『思いどおりのキャラが描け るテクニック BOOK』(成美堂出版)
- [2] オシャレチップス:http://oshare.chips.jp/
- [3] 同人野郎のための WEB サイトづくり
- :http://rinrin.saiin.net/̃aor/hms/hms
- [4] e-word: http://e-words.jp/